## **USER'S GUIDE 1/4**

## 

# Privia<br>PX-870 PX-770

EN

**CASIO.** 

### **USER'S GUIDE**

Please keep all information for future reference.

These instructions consist of four pages on two sheets. Each page is identified by a page number in the upper right corner.

### ● **Refer to "Assembling the Stand" on page 4/4 of these instructions for information about how to assemble the stand and attach the music stand.**

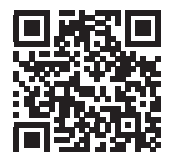

● **Be sure to read the "Safety Precautions" in these instructions and use the Digital Piano correctly.**

### A Caution!

Make sure that the keyboard cover is fully open whenever you are playing. A partially open cover can suddenly close unexpectedly and pinch your fingers.

- Connecting to an audio system and amplifier
- Connecting to a computer
- Details about settings using the **FUNCTION** button
- Operations using a USB flash drive (PX-870)
- MIDI Implementation Chart, etc.

### **About These Instructions**

**Before performing any operation, be sure to go to page 3/4 first and read the information under "Piano Buttons", "Using the** FUNCTION **Button", and "Keyboard Keys Used for Configuring Settings".**

> These instructions provide general information about Digital Piano operations. For more detailed information, refer to the "User's Guide (Full)", which can be downloaded by visiting the website below or by using the nearby QR code. http://world.casio.com/manual/emi/

**The "User's Guide (Full)" includes information on the topics listed below.** • Auto Resume and Operation Lock

#### ■ **To turn on power** Press the  $\bigcup$  (Power) button. Power up takes about five seconds.

### ■ **To turn off power**

Hold down the  $\bigcup$  (Power) button until the power lamp goes out.

**• Pressing the ① (Power) button to turn off power actually puts the Digital Piano into a standby state (minute current continues to flow). If you do not plan to use the Digital Piano for a long time or if there is a lightning storm in your area, unplug the AC adaptor from the power outlet.**

### ■ Auto Power Off

Power turns off automatically after four hours of non-use. To disable Auto Power Off, turn on power by holding down the **FUNCTION** button and pressing  $\bigcup$  (Power).

Your Digital Piano runs on standard household power. Be sure to turn off power whenever you are not using the Digital Piano.

### ■ **Using an AC Adaptor**

Use the **VOLUME** knob to adjust the volume of speaker and headphone output.

Use only the AC adaptor (JEITA Standard, with unified polarity plug) that comes with this Digital Piano. Use of a different type of AC adaptor can cause malfunction.

• Use the supplied power cord to connect the AC adaptor.

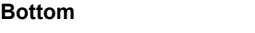

Power Terminal<br>(PX-870: DC 24V)

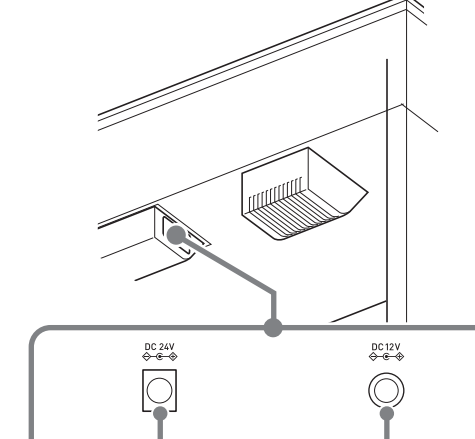

### **IMPORTANT!**

Connect headphones to the **PHONES/OUTPUT** jack. Connecting headphones mutes speaker output, so you can practice even late at night. To protect your hearing, do not set the volume too high when using headphones.

- **Never connect the AC adaptor that comes with this Digital Piano to any other device besides this Digital Piano. Doing so creates the risk of malfunction. • Make sure the Digital Piano is turned off before plugging in or unplugging the AC adaptor.**
- **The AC adaptor will become warm to the touch after very long use. This is normal and does not indicate**
- **malfunction. • Never try to use the supplied power cord with any**
- **other device. • Place the AC adaptor on the floor with its label surface pointed downwards. The AC adaptor becomes more prone to electromagnetic wave**
- **generation if the label surface is in a different position.**

Power Terminal<br>(PX-770: **DC 12V)** 

Pressing the BASS (LOWER) key to select a bass tone selects a bass tone for the low end (left side) of the keyboard only. The high end (right side) of the keyboard retains the tone assigned to it before the bass tone was selected.

**Front**

### **IMPORTANT!**

GRAND PIANO BRIGHT STRINGS<sub>2</sub>

### You can split the keyboard in the center so the left and right sides have the same range. The left outer pedal is the left side damper pedal, while the right outer pedal is the right side damper pedal.

Pan: Outputs left side keyboard tone from the left speaker and right side keyboard tone from the right speaker

The factory tuning (A4=440.0Hz) can be change in 0.1 Hz steps.

- **1. Hold down the** FUNCTION **button and use the Atuning keys (+, –).**
- Tuning is raised or lowered in 0.1 Hz steps. • To toggle between the two settings below, hold down the FUNCTION button and press the A-tuning keyboard keys  $(+)$  and  $-)$  at the same time. 440.0 Hz (1 beep) 442.0 Hz (2 beeps)

• You can return the keyboards to their initial default ranges by exiting and then re-entering the Duet Mode.

### **Power Outlet**

#### Specified AC Adaptor: PX-870: AD-E24250LW PX-770: AD-A12150LW

## C4 C5 C6 C7 C3 C4 C5 C6 Left keyboard **I** Right keyboard (Pressed key)

### **Turning Power On or Off**

### **Adjusting Volume**

### **Changing the Tuning**

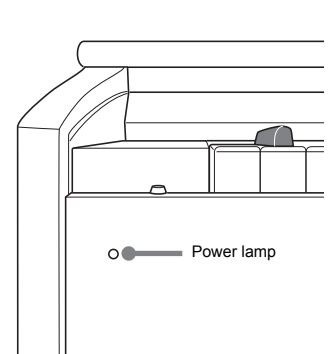

Controls the time lag between when a key is pressed and when the note actually sounds.

- **String Resonance**
- Adjusts the characteristic reverberation (string resonance) of an acoustic piano.

**Front**

**U**NOTE

- 1: Subdued 2: Slightly subdued
- 3: Resonant
- 4: Very resonant

### ■ **Lid Simulator**

• If the plug of the headphones does not match the PHONES/OUTPUT jack, use a commercially available adaptor plug.

The Head Phone Mode reproduces natural sounding acoustic piano tones when using headphones.

### **1. Hold down the** FUNCTION **button and press the Head Phone Mode key.**

- **1. Hold down the** FUNCTION **button and press the**  METRONOME **button.**
- This starts sequentially looped playback of all Concert Play (Listen) songs and Music Library songs.
- To advance to the next demo song, hold down the FUNCTION button and press the MIDI REC button.
- To return to the previous demo song, hold down the **FUNCTION** button and press the **AUDIO REC** button (REVERB button for PX-770).

### • To stop demo playback, press the  $\blacktriangleright$   $\blacktriangleright$  button.

Each press toggles between on and off.

- **1. Press the** GRAND PIANO **button or** E.PIANO 1 **Selecting a Tone with a Button**
- **button.** • Pressing the **GRAND PIANO** button selects the GRAND PIANO CONCERT tone.

- **1. To select a song, hold down the** FUNCTION **button and use the Select Music Library Song keys (–, +).** You can also input a value from 0 to 9 to specify a
- Music Library song number. **2.** To start playback press the  $\blacktriangleright$  **E** button. • To stop playback, press the  $\blacktriangleright$   $\blacktriangleright$  button.
- 
- Tone names are marked above the keys.
- **1. Hold down the** FUNCTION **button and press the desired tone key. (See the "Tone" area under "Keyboard Keys Used for Configuring Settings".)**
- Some keys may have more than one tone assigned. In this case, each press of the key cycles to the next
- assigned tone. Which tone is selected by the key press is indicated by beeps.
- Example: Cycling through MODERN, ROCK, and JAZZ settings MODERN: (1 beep)
- ROCK: (2 beeps) JAZZ: (3 beeps)

### ■ **Bass Tone (BASS)**

**2. To start song playback, hold down the** FUNCTION **button and press the CONCERT PLAY area**  $\blacktriangleright$ 

> • To stop song playback, hold down the FUNCTION button and press the CONCERT PLAY area  $\blacktriangleright/\blacksquare$

**2. To select on or off for each part, hold down the FUNCTION** button and press the  $\blacktriangleright$  **E** button.

• Each press of the  $\blacktriangleright$ / $\blacksquare$  button cycles the on/off

 $\mathbf{0}$ 

- **1. Hold down the** FUNCTION **button and press the Select Layer Tone key.** • Each press of the keyboard key toggles between on
- and off. **2. Hold down the** FUNCTION **button and press key of the tone to be layered.**

settings as shown above. **3. To start playback, press the ▶■ button.** • To stop playback, press the  $\blacktriangleright$   $\blacktriangleright$  button. You can use Concert Play for 3-step practice. ■ **Step 1: LISTEN** 

**3. To return to the original tone, hold down the**  FUNCTION **button and press the Select Layer Tone key (which exits the Layer Mode).**

### **Connecting Headphones**

### **Head Phone Mode (PX-870)**

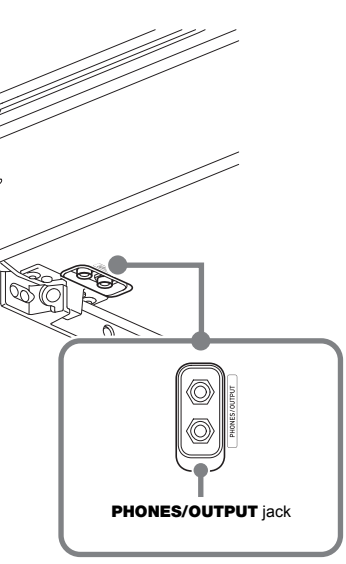

### **Selecting a Tone with a Keyboard Key**

### **Layering Two Tones**

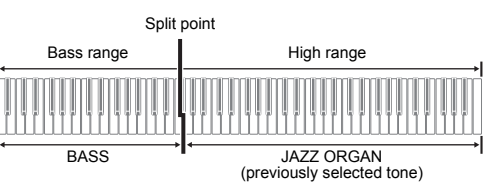

### ■ **Step 3: PLAY** Play along with the orchestra.

### **Pedals**

**2. To start song playback, hold down the** FUNCTION **button and press the CONCERT PLAY area**  $\blacktriangleright$ 

• To stop song playback, hold down the **FUNCTION** button and press the CONCERT PLAY area  $\blacktriangleright$ / $\blacksquare$ 

- Only the damper pedal for the right keyboard supports half-pedal operations. **1. Select a tone.**
- **2. To cycle between the Duet Mode settings below, hold down the** FUNCTION **button and press the Duet Mode key.**
- Off On
- You can change the ranges of the left and right keyboards in octave units from their initial default settings.
- **1. Pressing the** FUNCTION **button and the** GRAND PIANO **button, press the C-key you want as middle C (C4) of the left keyboard. Keep the** FUNCTION **button and the** GRAND PIANO **button depressed as you advance to step 2.**
- Example: Pressing the leftmost C key configures the keyboards below.

• If pressing the pedal does not produce the desired effect, it could mean that the pedal cord is not connected properly. Fully push the plug in as far as it goes.

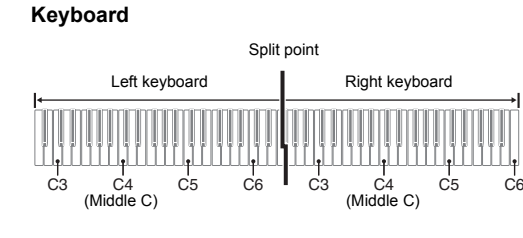

**2. With the** FUNCTION **button and the** GRAND PIANO **button still depressed, press the C-key you want as** 

**middle C (C4) of the right keyboard.**

This sounds the note assigned to C4 and change the

octave of the right keyboard.

1 octave higher than initial setting

**U**NOTE

### **Splitting the Keyboard for Duet Play**

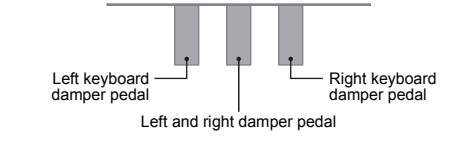

### **NOTE**

**Changing the Octaves of the Keyboards**

The tones of your Digital Piano have built-in elements that give them the characteristic reverberation and other characteristics of an acoustic piano. Each of these elements can be individually adjusted to one of four levels.

### ■ **Hammer Response**

**Settings**

- 1: Quick 2: Grand piano style
- 3: Slightly slow

4: Slow

You can select a reverberation setting that matches the song being played or your own personal preference.

### **Settings**

Adjusts how sound resonates in accordance with the opening state of a grand piano lid.

### **Settings**

- 1: Lid closed
- 2: Lid partially open 3: Lid fully open
- 4: Lid removed
- **1. Hold down the** FUNCTION **button and press the desired element key.**

This Digital Piano comes with a Music Library of 60 piano songs (numbered 1 to 60), and Concert Play selection of piano and orchestra performance songs (numbered 1 to 10) built in.

- **NOTE** • Pressing the **METRONOME** button while holding down
- the **FUNCTION** button during Concert Play jumps to the first Music Library song. Performing the same operation during Music Library play jumps to the first Concert Play song.
- The only operations possible during demo play back are changing the currently playing tune and stopping playback.

### **Adjusting Acoustic Piano Sound Characteristics (PX-870)**

### **Playing Back Built-in Songs**

### **Demo Songs**

### **Music Library**

**1. To select a song, hold down the** FUNCTION **button and use the CONCERT PLAY area SELECT keys** 

**(–, +).**

**key.**

key.

**NOTE**

• Concert Play uses recordings of a live orchestra, so the tones used for recording are different from those that can be selected with the Digital Piano. Also note that breath and performance noises may be audible in Concert Play

songs.

Use the steps below to turn off the left-hand part or right-

hand part of a song and play along.

**1. To select a song to practice, hold down the** 

FUNCTION **button and use the Select Music Library** 

**Left-hand part of** 

 $\frac{1}{\sqrt{2}}$ 

**Song keys (–, +, keys 0 to 9).**

Play the part you turned off.

Both parts on  $\|$  Right-hand part

### Listen to playback of the piano and orchestra to familiarize

- yourself with the music. **1. To select a song, hold down the** FUNCTION **button and use the CONCERT PLAY area SELECT keys**
- **(–, +). 2. Hold down the** FUNCTION **button and press the**
- **CONCERT PLAY area LISTEN key.**
- **3. To start song playback, hold down the** FUNCTION **button and press the CONCERT PLAY area**  $\blacktriangleright$ **key.**
	- To stop song playback, hold down the FUNCTION button and press the CONCERT PLAY area  $\blacktriangleright$ / $\blacksquare$ key.

### ■ **Step 2: LESSON**

You can turn off the left-hand part or right-hand part of a built-in song and play along on the Digital Piano. Practice the piano part of the ensemble.

- **1. Hold down the** FUNCTION **button and press the CONCERT PLAY area LESSON key.**
- **2. To select on or off for each part, hold down the FUNCTION** button and press the  $\blacktriangleright$  **E** button. See the illustration under step 2 of the "Music Library" part selection procedure
- **3. To start song playback, hold down the** FUNCTION **button and press the CONCERT PLAY area**  $\blacktriangleright$ **key.**
	- To stop song playback, hold down the **FUNCTION** button and press the CONCERT PLAY area  $\blacktriangleright$ / $\blacksquare$ key.

**1. Hold down the** FUNCTION **button and press the** 

**CONCERT PLAY area PLAY key.**

**key.**

key.

**Concert Play**

**Practicing with Built-in Tunes**

**Music Library**

Left-hand part (lit)

 $\begin{picture}(180,10) \put(0,0){\line(1,0){10}} \put(10,0){\line(1,0){10}} \put(10,0){\line(1,0){10}} \put(10,0){\line(1,0){10}} \put(10,0){\line(1,0){10}} \put(10,0){\line(1,0){10}} \put(10,0){\line(1,0){10}} \put(10,0){\line(1,0){10}} \put(10,0){\line(1,0){10}} \put(10,0){\line(1,0){10}} \put(10,0){\line(1,0){10}} \put(10,0){\line($ 

Right-hand part (lit) Right-hand part (unlit) Left-hand part (unlit)

### **Concert Play**

Pressing the damper pedal while playing causes the notes you play to reverberate. Half-pedal operation (pressing the pedal part way) is also supported.

### ■ **Sostenuto pedal**

Only the notes of the keys that are depressed when this pedal is pressed are sustained, even if the keyboard keys are released, until the pedal is released.

### ■ **Soft pedal**

**NOTE** 

This pedal makes notes softer and gentler. The effect is applied only to notes played while the pedal is depressed. metronome.

- **1. Hold down the** FUNCTION **button and press the METRONOME area BEAT key.**
- Keep the FUNCTION button depressed as you advance to the next step.
- **2. Still holding down the** FUNCTION **button, use the number keys (0 to 9) to specify the beat.**
- **Setting range: 0 to 9** • Specifying 0 sounds a straight click, without any chime.
- **To set the tempo**
- **1. Hold down the** FUNCTION **button and press the METRONOME area TEMPO key.** • Keep the FUNCTION button depressed as you
- advance to the next step. **2. Still holding down the** FUNCTION **button, use the number keys (0 to 9) to specify the tempo.**
- **Setting range: 20 to 255** • Each press of the + or – key raises or lowers the tempo
- by 1.
- **To adjust the metronome volume** Hold down the FUNCTION button and use the Metronome
- Volume keys  $(-, +)$  to set a volume level from 0 to 42.
- **Setting range: 0 to 42**
- To return to the initial default volume, press the Metronome Volume + key and – key at the same time

### **Using a Pedal**

## Soft pedal Sostenuto peda Damper pedal

### ■ **Damper Pedal**

## **Using the Metronome**

- **To sound the metronome**
- **1. Press the** METRONOME **button.** The first beat of a measure is a chime, and remaining beats are clicks. The lamp flashes with each beat. Press the **METRONOME** button again to turn off the

### **Metronome Settings**

#### ■ **To set the beat**

Touch Response alters tone volume in accordance with keyboard pressure (speed).

#### **1. Hold down the** FUNCTION **button and press the Keyboard Touch key.**

- You can select from among three levels, or off. Each press of the keyboard key causes it to beep the number of times shown below to indicate the current
- setting. Once (long): Off
- Once (short): 1
- Twice: 2
- Three times: 3
- Setting a smaller value causes lighter touch to produce more powerful sound.
- Selecting off causes notes to be played at a fixed volume, regardless of the key press velocity.

You can use the built in MIDI recorder to record your performance and play it back when you want.

### ■ **Recording Capacity**

• You can record approximately 5,000 notes in Digital Piano memory.

#### ■ **Recorded Data**

- Keyboard play
- Tone used for keyboard play • Beat (Track 1 only)
- Tempo setting (Track 1 only)
- Layer setting (Track 1 only)
- Duet (Track 1 only) • Temperament (Track 1 only)
- Keyboard volume (Track 1 only)
- Chorus (Track 1 only)
- Brilliance (Track 1 only)
- PX-870: Hall Simulator setting (Track 1 only)
- PX-770: Reverb setting (Track 1 only)
- PX-870: Acoustic Simulator (Track 1 only)
- PX-770: Damper Noise On/Off (Track 1 only)

### ■ **Recording Data Storage**

- Starting a new recording deletes any data that was
- previously recorded in memory. • Should power fail during recording, all of the data in the track you are recording will be deleted.
- **IMPORTANT!**

**• CASIO COMPUTER CO., LTD. takes no responsibility for any damages, lost profits, or claims by third parties arising from the loss of deleted recorded data due to malfunction, repair, or for any other reason.**

■ **Tracks**

**A** NOTE

Song nam

 $U$ nlit

A "track" is a location where your performance is recorded. This Digital Piano has two tracks, and the status of each is

• You can record each track separately and then combine them so they play back together as a single song.

Track 1 Record  $\downarrow$  While playing

Track 2  $\vert \vert$  Record

back.

**1. Press the** MIDI REC **button once or twice so the** 

**MIDI REC lamp is flashing.** This enters record standby.

**2. Hold down the** FUNCTION **button and press the**  a **button once or twice until the lamp of the track** 

**3.** To start recording, press the  $\blacktriangleright$  **I** button or start

**to be recorded is flashing.**

**playing.**

indicated by the L/R lamps of the  $\blacktriangleright$ / $\blacksquare$  button.

Recording can also be started by pressing a pedal or

performing another operation.

• If, while recording is in progress, you want to rerecord from the beginning, hold down the MIDI REC button until the Digital Piano beeps. This discards the current recording data and enters

• To stop recording, press the  $\blacktriangleright$ / $\blacksquare$  button or MIDI

recording standby.

**REC** button.

### **Changing Keyboard Response to Touch Pressure (Touch Response)**

### **Using the MIDI Recorder**

**Lamp Status**

Lit Playback standby or playback in progress Flashing Recording standby or recording in progress

Track 1 Track 2

 $\blacktriangleright$  /  $\blacksquare$ 

**Continued on the back** 

■ **To record keyboard play** 

#### ■ **To play back a recorded performance**

- **1. Press the** MIDI REC **button once or twice (Until the MIDI REC lamp is lit.)** This enters playback standby.
- **2. Hold down the** FUNCTION **button and press the**  ▶**■** button once or twice until the lamp of the track **to be played back is lit.**
- To play back both tracks, make sure that both the L and R lamps are lit.
- **3.** Press the ▶■ button. This starts playback.
- To stop playback, press the  $\blacktriangleright$ / $\blacksquare$  button.
- **To play back from one track as you record to another track**

**1. Press the** MIDI REC **button once or twice (Until the MIDI REC lamp is lit.)**

- This enters playback standby. **2. Hold down the** FUNCTION **button and press the**  ▶ ■ button once or twice until the lamp of the track
- **to be played back is lit. 3. Press the** MIDI REC **button so the MIDI REC lamp is flashing.**

This enters record standby.

**4. Hold down the** FUNCTION **button and press the**  ▶**■** button once or twice until the lamp of the track **to be recorded is flashing.**

### **5.** Press the ▶ ■ button or start playing.

- This starts recording and playback. • If you want to re-record from the beginning, hold down the **MIDI REC** button until the Digital Piano
- beeps. • To stop playback and recording, press the  $\blacktriangleright$ button.

### ■ **To delete a recorded performance**

- **IMPORTANT! • A track delete operation cannot be undone. Deleted data is unrecoverable.**
- **1. Press the** MIDI REC **button once or twice so the MIDI REC lamp is flashing.**
- **2. Hold down the** FUNCTION **button and press the**  a **button once or twice until the lamp of the track**
- **to be deleted is flashing. 3. Hold down** MIDI REC **until the MIDI REC lamp is lit.**
- This enters delete standby. **4. Hold down the** FUNCTION **button and press the ▶■** button.
- This deletes the contents of the selected track. • To exit the above operation at any point, press the MIDI REC button once or twice so the MIDI REC lamp is unlit.

Hall simulation makes it possible to simulate the rich clarity, unconstrained brilliance, and other distinctive acoustic characteristics of world-famous concert halls.

### **3**. To start recording, press the ▶ ■ button or start **playing.**

- **1. Each press of the** REVERB **button toggles reverb between on and off.**
- Reverb is applied when it is turned on.
- **To select the reverb type**
- **1. While holding down the** FUNCTION **button, press the keyboard key of the reverb type to be applied.** 1: Room
- 2: Small hall 3: Large hall 4: Stadium

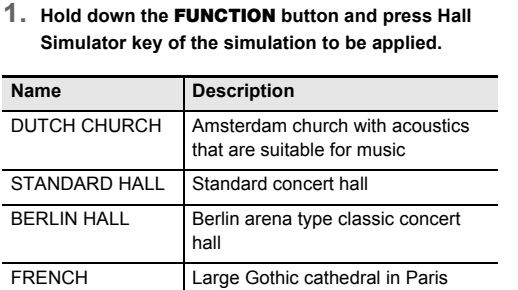

### **Applying Hall Simulation (PX-870)**

**drive** 1. **Press** 

If you

Music

wer Requir

wer Consu nensions

r Digital Piano can connect with a smartphone, tablet, or other smart device. A special app is available to display music res and a piano roll display to support your practice.

# 聴线型 接合)<br>最大度

CATHEDRAL

### **Applying Reverb (PX-770)**

You can record your performances as audio files to a USB flash drive and play them back when you want. Anything played on the Digital Piano is recorded to the USB flash drive as audio data (WAV file\*) \* Linear PCM, 16bit, 44.1 kHz, Stereo

**Bottom**

### • 99 files (TAKE01.WAV to TAKE99.WAV)

### ■ **Recorded Data**

• Approximately 25 minutes maximum recording per file.

• Everything played on the Digital Piano

• Individual part recording is not supported.

### ■ **Recording Data Storage**

Each new recording of audio data to a USB flash drive is automatically assigned a new file name, so existing data is not overwritten.

### ■ **To record keyboard play**

- **1. Insert the USB flash drive into the USB flash drive port.**
- When you plug in a USB flash drive, the Digital Piano performs a mounting sequence to prepare for data exchange with the USB flash drive. The L and R lamps flash and Digital Piano operations are temporarily disabled during the mounting sequence.
- It may take up to 10 or 20 seconds or even longer for USB flash drive mounting to finish. Do not perform any operation on the Digital Piano mounting
- is in progress. • A USB flash drive needs to be mounted each time it is connected to the Digital Piano.
- **2. Press the** AUDIO REC **button once or twice so the AUDIO REC lamp is flashing.**
- This enters record standby.

- This starts recording to the USB flash drive. • Recording can also be started by pressing a pedal or performing another operation.
- If, while recording is in progress, you want to rerecord from the beginning, hold down the **AUDIO REC** button until the Digital Piano beeps. This discards the current recording data and enters recording standby.
- To stop recording, press the  $\blacktriangleright$   $\blacksquare$  button or AUDIO **REC** button.
- To record more, perform the above procedure from step 2.

### **IMPORTANT!**

**• Do not remove the USB flash drive from the USB flash drive port while the AUDIO REC lamp is flashing. Doing so interrupts recording and may** 

- **A yellow flashing** METRONOME **button lamp**
- **indicates an error. For more information, see "Error**

#### Lamps **Error Type Cause Action Action Product Specifications** Format the USB flash drive The USB flash drive format  $\frac{L}{L}$  METRONOME is not compatible with this on the Digital Piano. Digital Piano. MIDI GRAND PIANO E.PIANO 1 2. USB flash drive memory is 2. Use a different USB flash corrupted. drive. Media R/W USB flash drive memory is Use a different USB flash drive. corrupted.  $\begin{array}{c}\nM\text{[D]}\\ \n\hline\nREC\n\end{array}$  $\begin{picture}(180,10) \put(0,0){\line(1,0){10}} \put(10,0){\line(1,0){10}} \put(10,0){\line(1,0){10}} \put(10,0){\line(1,0){10}} \put(10,0){\line(1,0){10}} \put(10,0){\line(1,0){10}} \put(10,0){\line(1,0){10}} \put(10,0){\line(1,0){10}} \put(10,0){\line(1,0){10}} \put(10,0){\line(1,0){10}} \put(10,0){\line(1,0){10}} \put(10,0){\line($

- 
- **corrupt data.**
	- **Indicators (PX-870)" on this page of these instructions.**

Input/Output

### **Using the Audio Recorder (PX-870)**

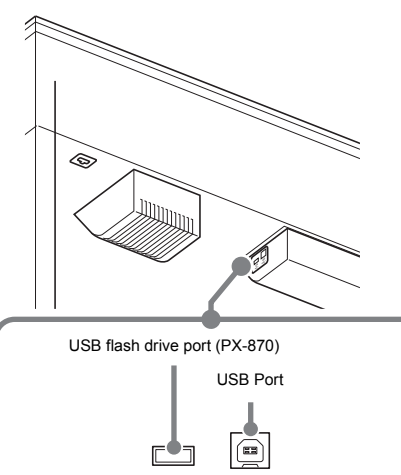

### ■ **Recording Capacity**

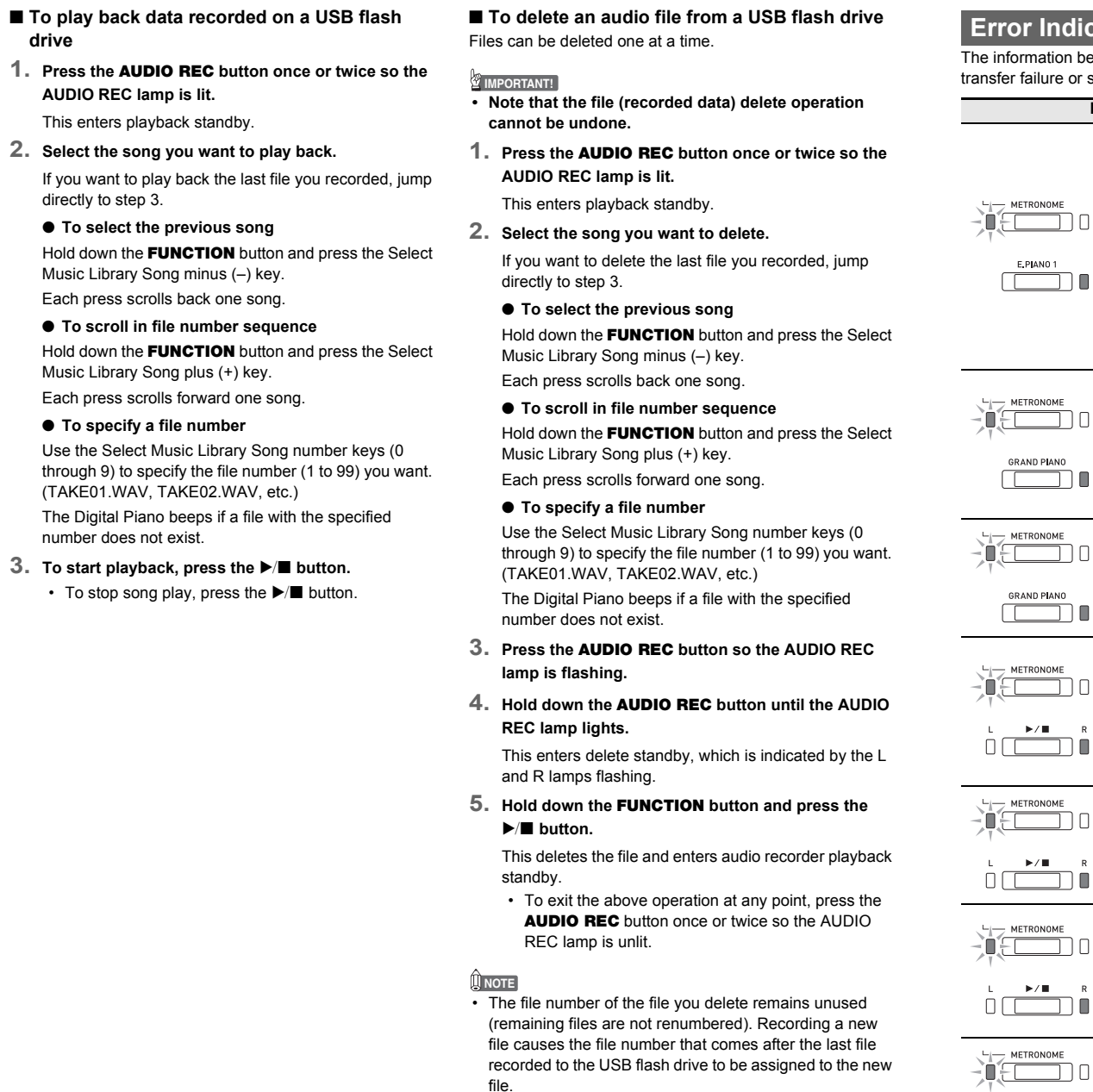

## ● **AC adaptor Power cord** ● **Music Stand** Leaflets

- 
- ithout notice.
- http://web.casio.com/app/en/
- 

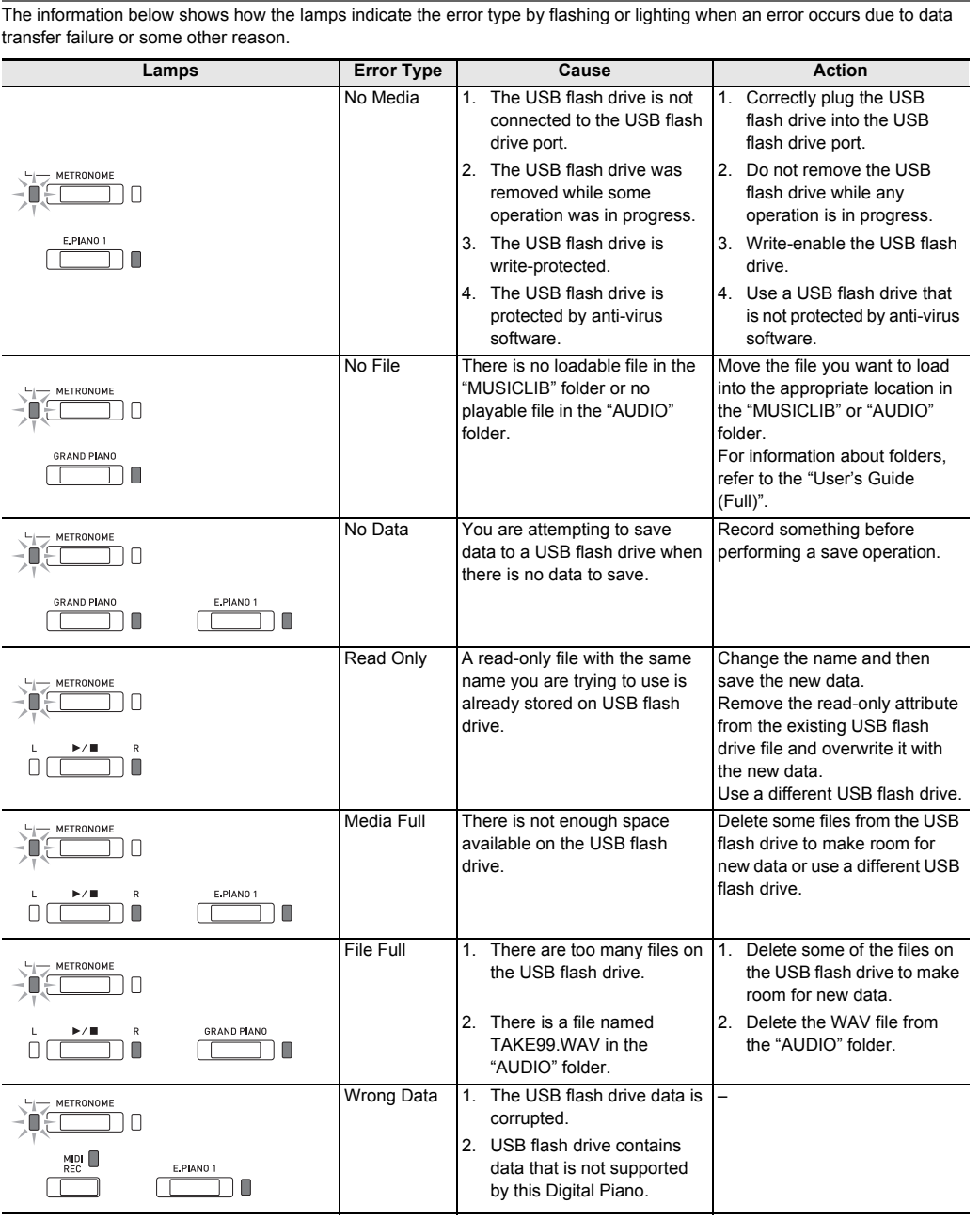

**<u>Ators (PX</u>-870)** 

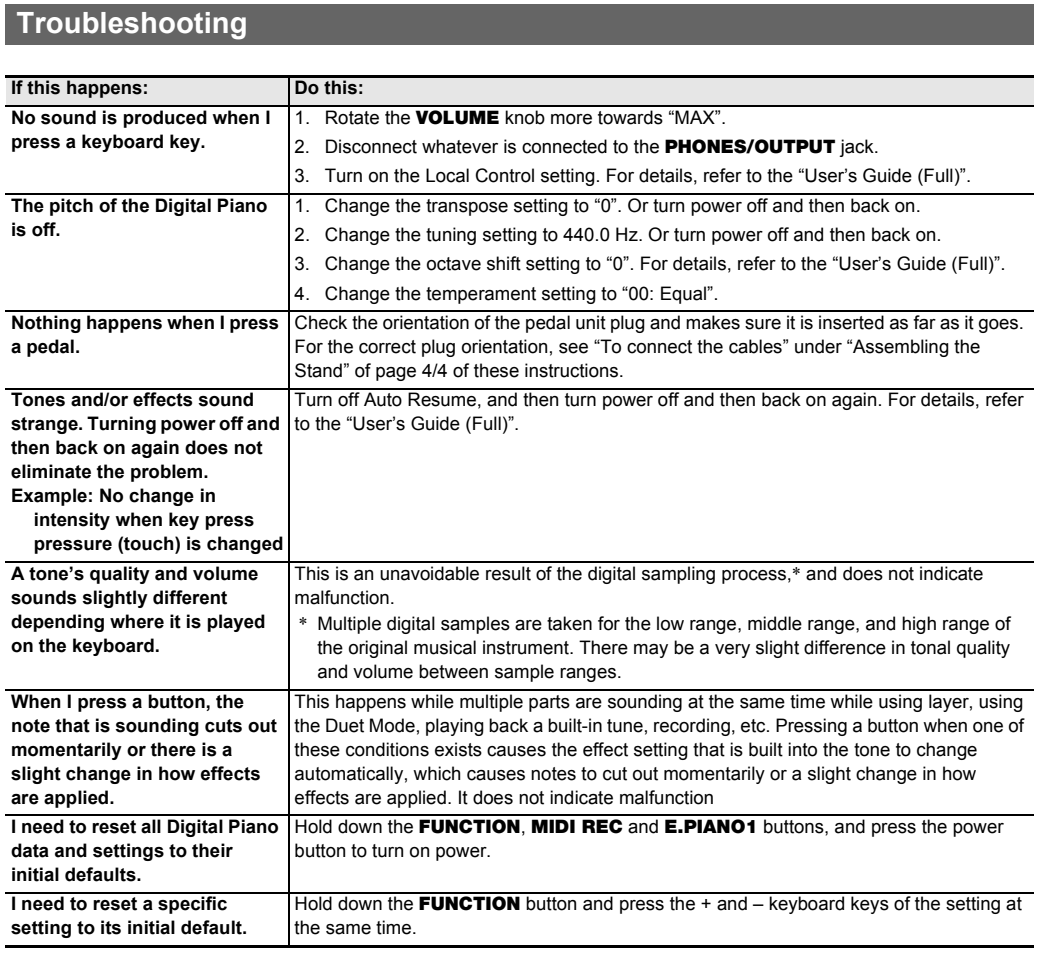

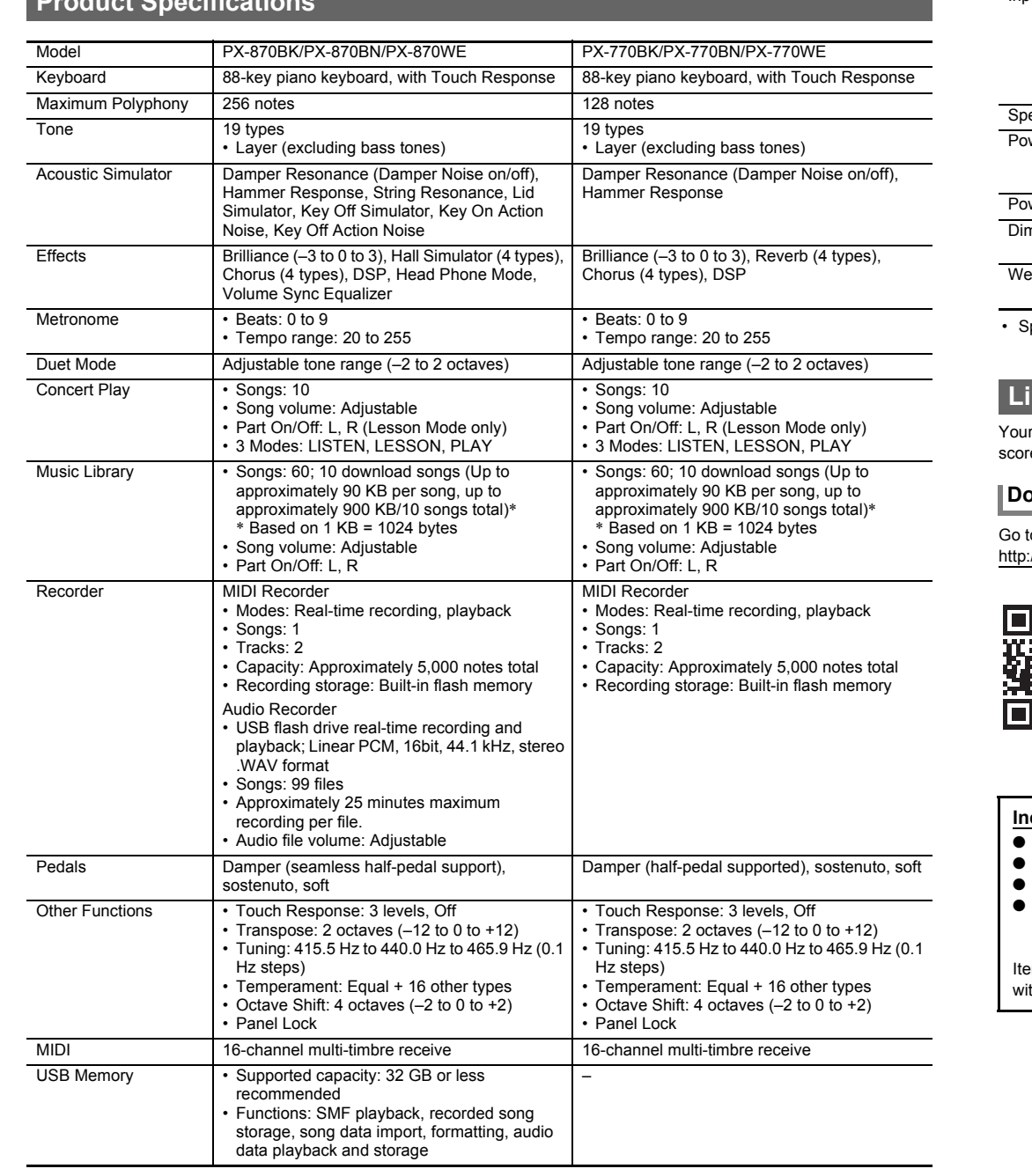

 $\xleftarrow{\text{USE}}$  $\xleftarrow{\text{USE}}$ 

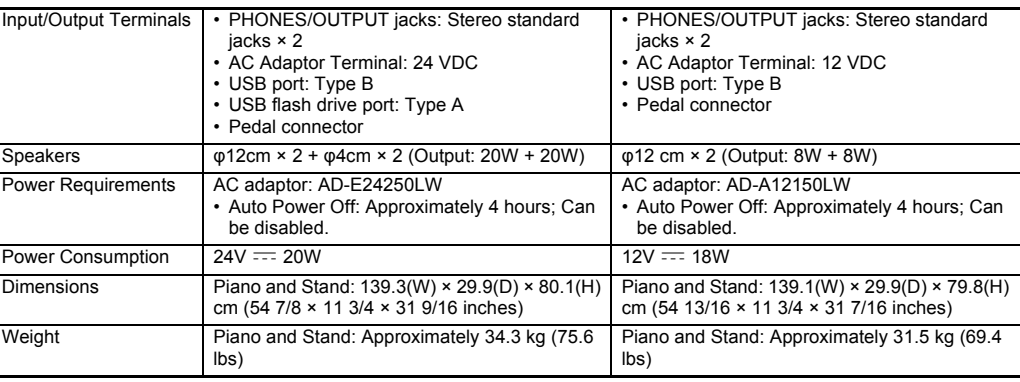

pecifications and designs are subject to change without notice.

### **Linking with an Application (APP Function)**

### **Downloading the Special App**

to the website below to download the app and install it on your smart device.

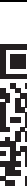

**Included Accessories** • Safety Precautions • Other (Warranty, etc.) ems included as accessories are subject to change **Separately Available Accessories** • You can get information about accessories that are separately for this product from the CASIO catalog available from your retailer, and from the CASIO website at the URL below. **http://world.casio.com/**

[Continued below left]

## **THE REAL PROPERTY OF A CONTRACT OF FIRE AND RELEASED FOR A SET OF A SET OF A SET OF A SET OF A SET OF A SET OF**

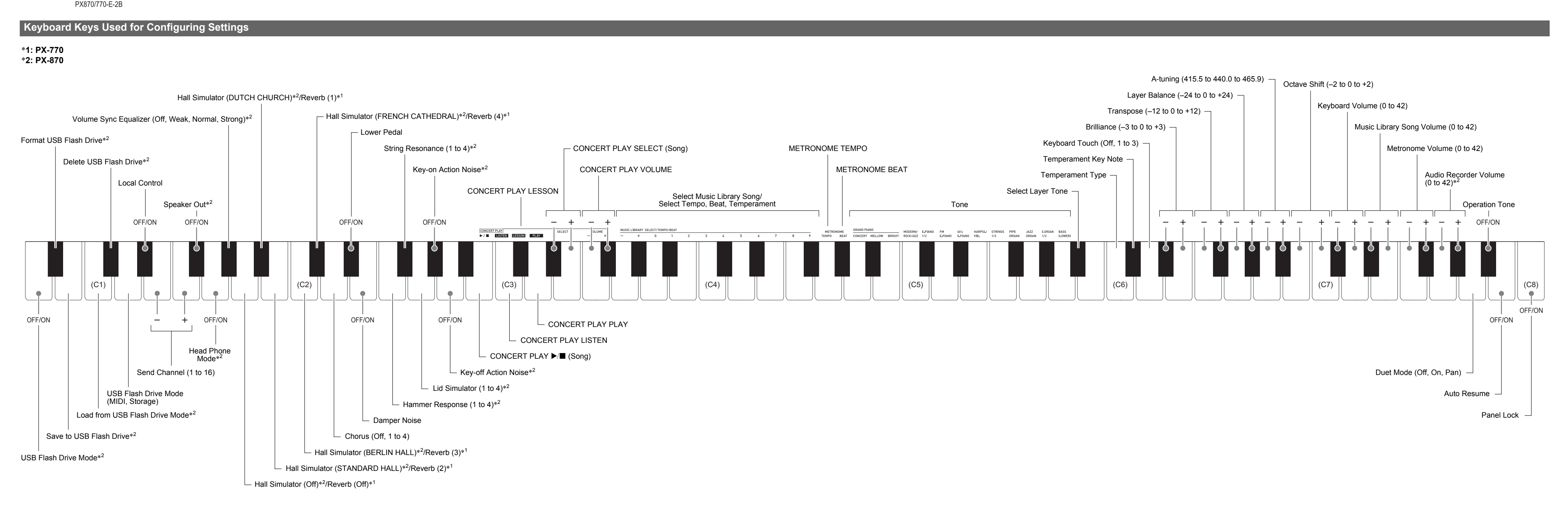

### **Piano Buttons**

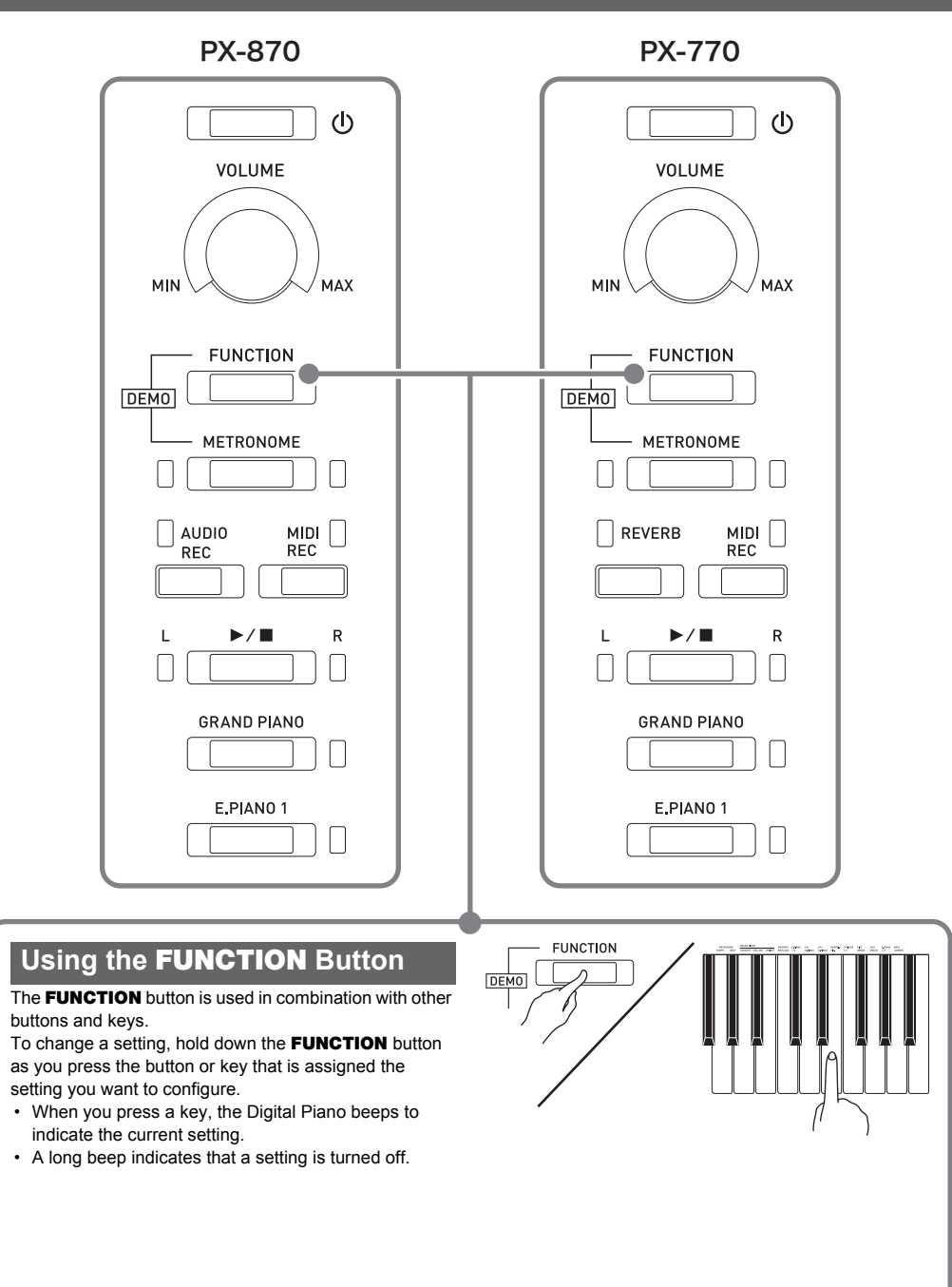

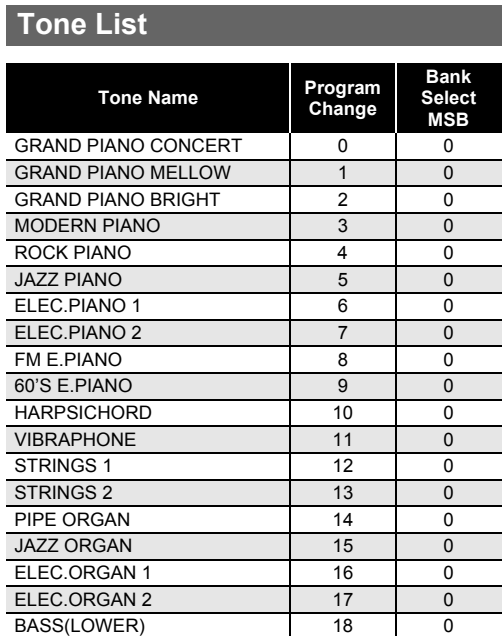

### 24 Gavotte 25 Sonatina Op.36-1 1st Mov. 26 Sonatine Op.20-1 1st Mov. 27 Sonate K.545 1st Mov. 28 Sonate K.331 3rd Mov. "Turkish March" 29 Rondo K.485 30 Für Elise 31 Marcia alla Turca 32 Sonate Op.13 "Pathétique" 1st Mov. 33 Sonate Op.13 "Pathétique" 2nd Mov. 34 Sonate Op.13 "Pathétique" 3rd Mov. 35 Sonate Op.27-2 "Moonlight" 1st Mov. 36 Rhapsodie 2 37 Waltz Op.39-15 (Duet) 38 Liebesträume 3 39 Blumenlied 40 La Prière d'une Vierge 41 Csikos Post 42 Humoresque Op.101-7 43 Melodie [Lyrische Stücke Heft 2] 44 Sicilienne Op.78 45 Berceuse [Dolly] (Duet) 46 Arabesque 1 47 La Fille aux Cheveux de Lin [Préludes] 48 Passepied [Suite bergamasque] 49 Gymnopédie 1 50 Je Te Veux 51 Salut d'Amour 52 The Entertainer 53 Maple Leaf Rag 54 L'arabesque [25 Etüden Op.100] 55 La Styrienne [25 Etüden Op.100] 56 | Ave Maria [25 Etüden Op.100] 57 Le retour [25 Etüden Op.100] 58 La chevaleresque [25 Etüden Op.100] 59 No.13 [Études de Mécanisme Op.849] 60 No.26 [Études de Mécanisme Op.849] **Song No. Song Name**

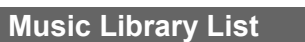

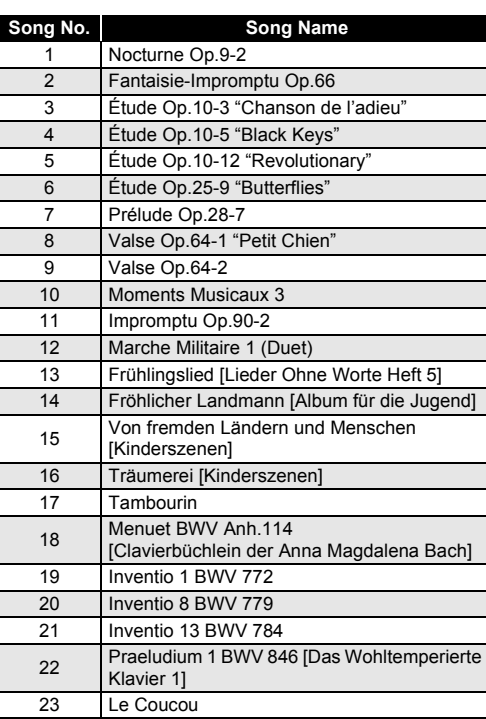

- Use a power outlet that is easily accessible so you can unplug the AC adaptor when a malfunction occurs or
- whenever else you need to do so. • The AC adaptor is intended for indoor use only. Do not use it where it might be exposed to splashing or moisture. Do not place any container, such as a flower vase, that
- contains liquid on the AC adaptor. • Store the AC adaptor in a dry place.
- Use the AC adaptor in an open, well-ventilated area.
- Never cover the AC adaptor with newspaper, a table cloth, a curtain, or any other similar item.
- Unplug the AC adaptor from the power outlet if you do not plan to use the Digital Piano for a long time.
- Never try to repair the AC adaptor or modify it in any way. • AC adaptor operating environment Temperature: 0 to 40°C
- Humidity: 10% to 90% RH
- Output polarity:  $\diamondsuit$   $\cdot \circledast$

### **Concert Play List**

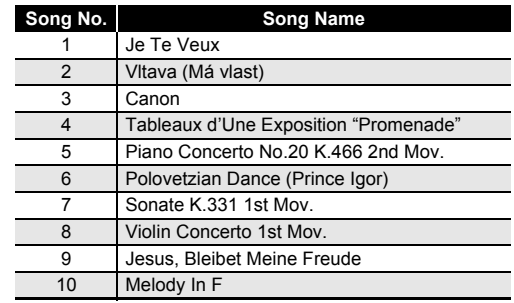

Be sure to read and observe the following operating

precautions. **Location**

- Avoid the following locations for this product. • Areas exposed to direct sunlight and high humidity • Areas subjected to temperature extremes • Near a radio, TV, video deck, or tuner
- The above devices will not cause malfunction of the product, but the product can cause interference in the audio or video of a nearby device.
- **User Maintenance**
- Never use benzine, alcohol, thinner, or other chemical agents to clean the product.
- To clean the product or its keyboard, wipe with a soft cloth moistened in a weak solution of water and a mild neutral detergent. Wring all excess moisture from the cloth before wiping.

### **Included and Optional Accessories**

Use only accessories that are specified for use with this product. Use of unauthorized accessories creates the risk of fire, electric shock, and personal injury.

### **Digital Piano Finish**

The finish of the Digital Piano has been designed to faithfully reproduce the appearance of natural wood, including cuts and other marks in the wood. Though knots, saw blade marks, and/or other marks may be visible on the finish, they are not actual cracks or scratches. Such marks will not cause any problems with the use of your Digital Piano.

**Weld Lines** Lines may be visible on the exterior of the product. These are "weld lines" that result from the plastic molding process. They are not cracks or scratches.

### **Musical Instrument Etiquette**

Always be aware of others around you whenever using this product. Be especially careful when playing late at night to keep the volume at levels that do not disturb others. Other steps you can take when playing late at night are closing the window and using headphones.

### **AC Adaptor Handling Precautions**

## **Operating Precautions**

- You can use a computer to download music score data from
- the CASIO Website. For more information, visit the URL below.

http://world.casio.com/

**About Music Score data**

- Before starting assembly, check to make sure that you have all the parts shown below.
- This stand does not include any of the tools required for assembly. It is up to you to prepare a large Phillips head (+) screwdriver for assembly

#### **IMPORTANT!**

- **Do not remove the tape securing the keyboard cover in place until assembly is complete. Removing the tape can cause the keyboard cover to open and close during assembly, creating the risk of personal injury to your hands**
- **and fingers. • Do not use any screws other than those that come with the stand. Doing so risks damage to the stand and/or Digital Piano.**
- You can find the screws in a plastic bag inside the packing material.
- If screws are missing or damaged, contact your local CASIO service provider.

- *<u>∆</u>* Caution! • To assemble the stand, at least two persons should work together on a flat surface.
- Take care that you do not pinch your fingers between parts when assembling them.
- Spread felt or some other type of cloth under the bench to avoid direct contact between the rubber at the tips of the legs and the floor surface. Direct contact between the rubber and flooring can cause discoloration, marring, or other damage to the flooring.
- When placing the Digital Piano on the floor, be sure to place it on something soft (a blanket, cushion, etc.) Do not place the Digital Piano directly onto the floor.

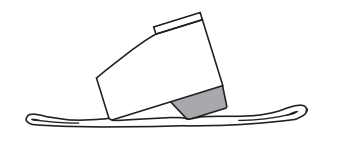

### **Assembling the Stand**

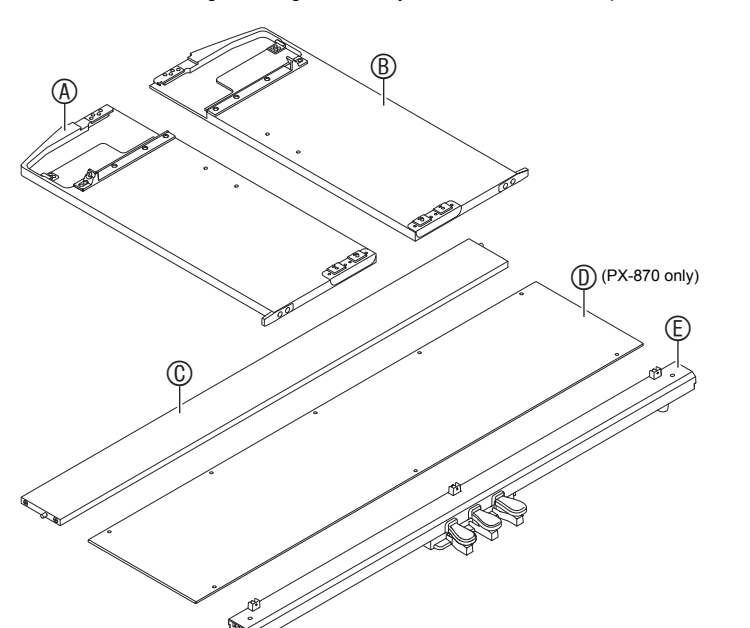

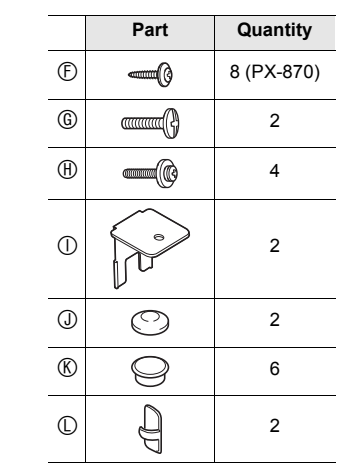

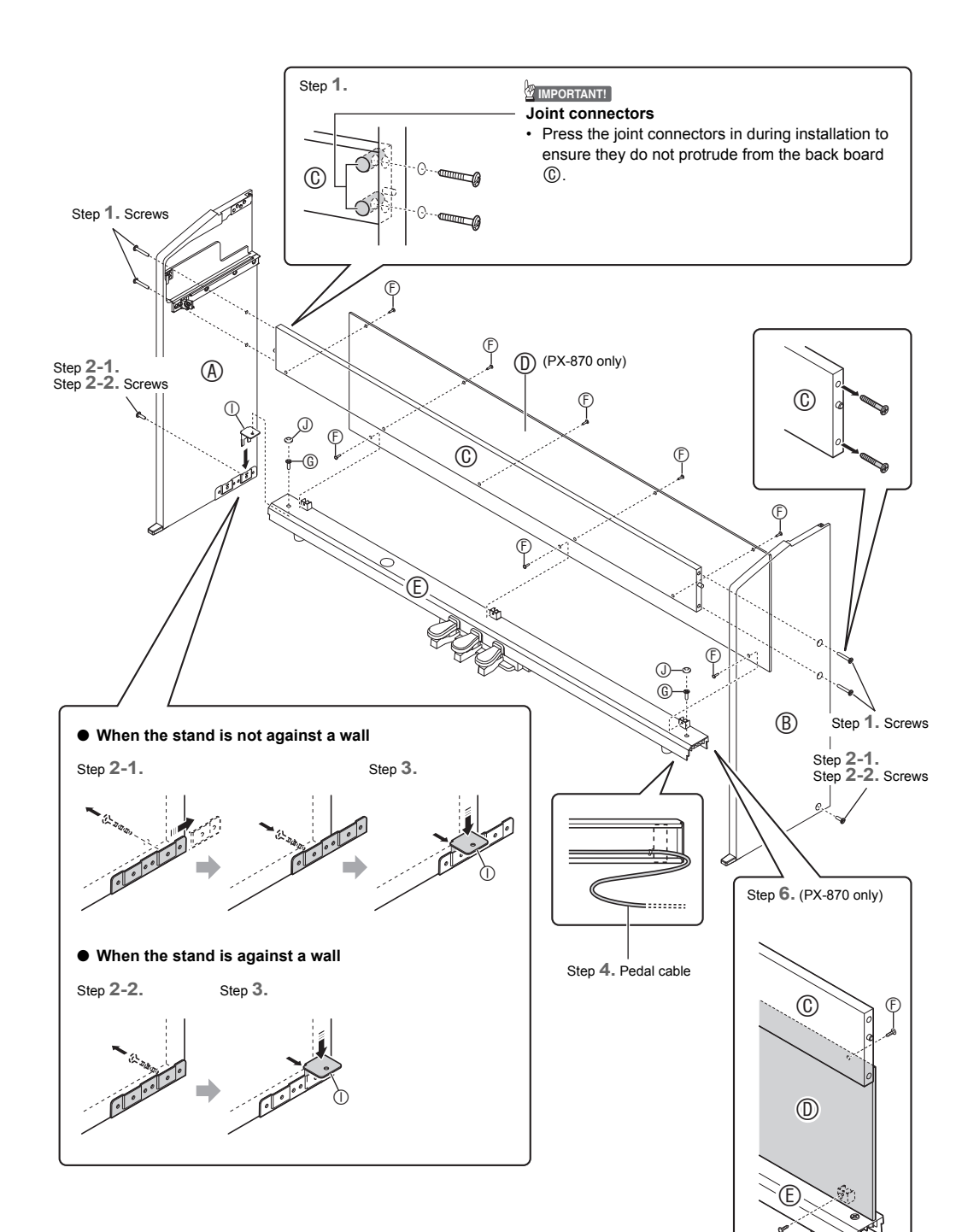

• Run the pedal cable out from the pedal unit  $\mathbb{D}$ . (PX-870 only)

b. Use clips  $\mathbb O$  to secure the pedal cable to two panel locations.

**USER'S GUIDE 4/4 2. Plug the AC adaptor that comes with the Digital Piano (PX-870: 24 VDC, PX-770: 12 VDC) into the AC adaptor terminal. Plug the power cord of the AC adaptor that comes with the Digital Piano into a household power outlet as shown in the illustration** 

- **1. Remove the four screws (two on each end) from the back board , and use them to secure side panels**   $\circledR$  and  $\circledR$  to the back board  $\circledR$ .
	- Attach the side panels so the side of the back board where you inserted the joint connectors is facing towards the back of the stand.
	- If you have trouble inserting a screw into a joint connector screw hole, use a screwdriver to adjust the joint connector by rotating it.
- **2-1. If you plan to locate the piano and stand where it is not against a wall, you need to extend the anti-tip brackets at the base of side panels**  $\textcircled{a}$  **and**  $\textcircled{b}$ **. Remove the four screws (two on the inside of each panel) that secure the brackets in place and then slide the brackets out as shown in the illustration. After extending the anti-tip brackets, replace the screws you removed. Do not fully tighten the**
- **screws yet. 2-2. If you plan to locate the stand against a wall, loosen**  the four screws at the base of side panels  $\textcircled{a}$  and  **(two on the inside of each panel) that keep the anti-tipping brackets from sliding.**
	- In this case, do not remove the screws. Just loosen
- **3. Insert brackets into the space between each of**  the anti-tipping brackets and side panels  $\textcircled{a}$  and  $\textcircled{b}$ , **then temporarily tighten the screws you partially tightened in step 2-1 or loosened in step 2-2.**
- **4.** Place the two ends of the pedal unit  $\mathbb C$  onto the  $\mathbb O$ brackets and secure them with  $@$  screws. Finish with  $\textcircled{1}$  screw caps
- **5. While pressing the pedal unit down towards the floor, securely tighten the screws you partially tightened in step 3.**
- **6.** Attach the back panel  $\textcircled{1}$  to the back board  $\textcircled{2}$  and **pedal unit**  $\mathbb{\hat{E}}$  **using**  $\mathbb{\hat{F}}$  **screws.** 
	- Place the back panel  $\circledD$  onto pedal unit  $\circledE$  so it is in front of the three screw lugs of the pedal unit.

them.

- Keep these instructions.
- Heed all warnings. 4. Follow all instructions.
- Do not use this apparatus near water
- Clean only with dry cloth.
- Do not block any ventilation openings. Install in accordance with the manufacturer's instructions. 8. Do not install near any heat sources such as radiators, heat registers, stoves, or other apparatus (including
- amplifiers) that produce heat. 9. Do not defeat the safety purpose of the polarized or grounding-type plug. A polarized plug has two blades with one
- wider than the other. A grounding type plug has two blades and a third grounding prong. The wide blade or the<br>third prong are provided for your safety. If the provided plug does not fit into your outlet, consult an electri replacement of the obsolete outlet. 10. Protect the power cord from being walked on or pinched particularly at plugs, convenience receptacles, and the
- point where they exit from the apparatus. 11. Only use attachments/accessories specified by the manufacturer.
- 12. Use only with the cart, stand, tripod, bracket, or table specified by the manufacturer, or sold with the apparatus. When a cart is used, use caution when moving the cart/apparatus combination to

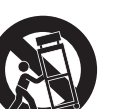

When you need to have the apparatus completely disconnected from the MAINS, you must unplug the power cord. For that purpose, locate the apparatus in a way that secures easy access to the power cord.

- **7. From the back of the assembled stand, slide the piano into the grooves of side panel**  $\circledR$  **and side panel .**
- **8.** Use  $\circ$  screws to secure the piano to the stand **from both the front and the back.**
- **9. After confirming that all screws are securely**

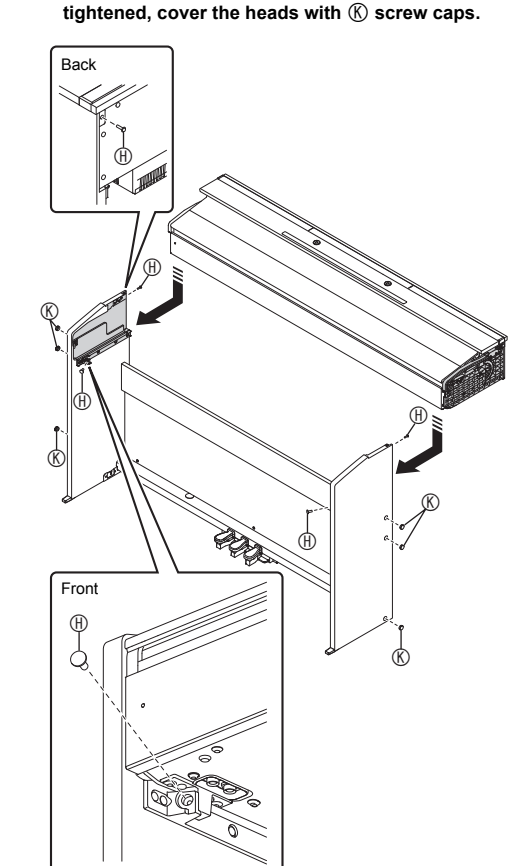

**1. Making sure that the pedal unit cable plug is oriented as shown in the illustration below, plug it into the pedal connector on the bottom of the piano.**

**Bottom**

a. Push the plug fully into the connector as far as it goes.

**below.**

**To connect the cables**

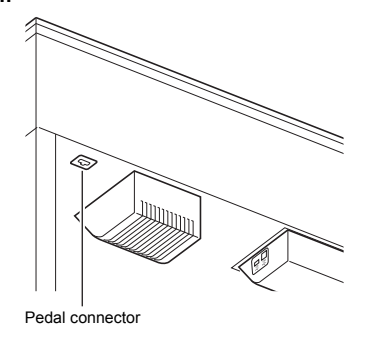

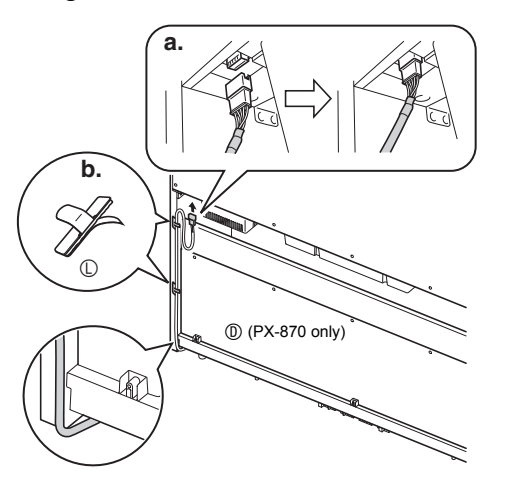

# AC adaptor plug  $\mathbb{R}^4$ AC adaptor unit Household power outlet

Supplied power cord

Clean only with a dry cloth. Do not install near radiators, heat registers, stoves, or any other source of heat (including amplifiers). Use only attachments and accessories specified by the manufacturer. Refer all servicing to qualified service personnel. Servicing is required after any of the following occurs: when the product is damaged, when the power supply cord or plug is damaged, when liquid is spilled into the product, when<br>a foreign object falls into the product, when the product is exposed to rain or moisture, when the product do operate normally, when the product is dropped. 10. Do not allow the product to be exposed to dripping or splashing liquid. Do not place any object containing liquid on the product. 11. Do not allow the electrical load output to exceed the label rating. 12. Make sure the surrounding area is dry before plugging into a power source. 13. Make sure the product is oriented correctly. 14. Unplug the product during lightning storms or when you do not plan to use it for a long time. 15. Do not allow product ventilation openings to become blocked. Install the product in accordance with the manufacturer's instructions. 16. Take care the power cord is located where it will not be stepped upon or bent severely, particularly in locations close to plugs and convenience receptacles, and in locations where it exits from the product. 17. The AC adaptor should be plugged into a power outlet as close to the product as possible to allow immediate sconnection of the plug in case of emergency.

**PX-870**

**1. Insert the tabs on the bottom of the music stand into the two holes on the top of the piano.**

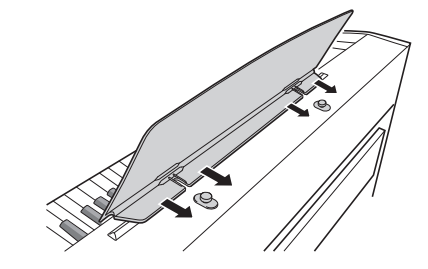

#### **PX-770**

**1. Slide the music stand under the two bolts on the top of the piano and then tighten the bolts.**

### Protective tape is affixed to the front edges of the keyboard keys to protect them during shipment. Remove the protective tape before using the Digital Piano.

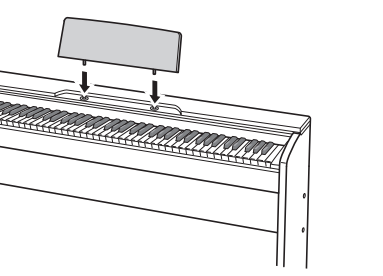

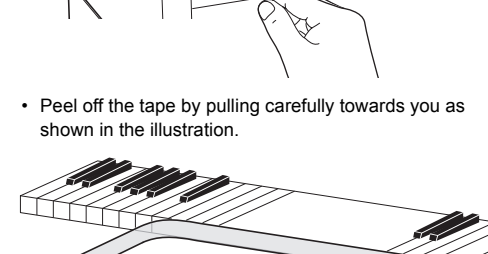

• If some keys seem to be raised up after you remove the tape, press down to return them to their normal positions.

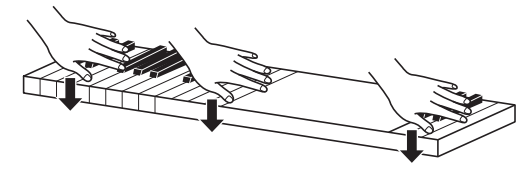

### **Attaching the Music Stand Removing the Protective Tape from the Keyboard**

This recycle mark indicates that the packaging conforms to the environmental protection legislation in Germany.

 $\odot$ 

Model: AD-E24250LW/AD-A12150LW Read these instructions. Keep these instructions on hand.

### TO REDUCE THE RISK OF FIRE OR ELECTRIC SHOCK, REFER SERVICING TO QUALIFIED SERVICE PERSONNEL.

Heed all warnings. 4. Follow all instructions.

- $\phase$  $\bigtriangleup$
- Any reproduction of the contents of this manual, either in part or its entirety, is prohibited. Except for your own, personal use, any other use of the contents of this manual without the consent of CASIO is prohibited under copyright laws. • IN NO EVENT SHALL CASIO BE LIABLE FOR ANY DAMAGES WHATSOEVER (INCLUDING, WITHOUT LIMITATION, DAMAGES FOR LOSS OF PROFITS, BUSINESS INTERRUPTION, LOSS OF INFORMATION) ARISING OUT OF THE USE OF OR INABILITY TO USE THIS MANUAL OR PRODUCT, EVEN IF CASIO HAS BEEN ADVISED OF THE POSSIBILITY OF SUCH DAMAGES. The contents of this manual are subject to change without notice.

**IMPORTANT SAFETY INSTRUCTIONS**

### ■ About the AC adaptor that comes with the Digital Piano

### Read these instructions

- avoid injury from tip-over.
- 

C MA1707-B Printed in China © 2017 CASIO COMPUTER CO., LTD.

13. Unplug this apparatus during lightning storms or when unused for long periods of time. 14. Refer all servicing to qualified service personnel. Servicing is required when the apparatus has been damaged in any way, such as power-supply cord or plug is damaged, liquid has been spilled or objects have fallen into the

apparatus, the apparatus has been exposed to rain or moisture, does not operate normally, or has been dropped. The apparatus shall not be exposed to dripping or splashing and that no objects filled with liquids, such as vases, shall

be placed on the apparatus.

The power indicator being unlit does not mean the apparatus is completely disconnected from the MAINS.

### **NOTICE**

This equipment has been tested and found to comply with the limits for a Class B digital device, pursuant to Part 15 of the FCC Rules. These limits are designed to provide reasonable protection against harmful interference in a residential installation. This equipment generates, uses and can radiate radio frequency energy and, if not installed and used in accordance with the instructions, may cause harmful interference to radio communications. However, there is no guarantee that interference will not occur in a particular installation. If this equipment does cause harmful interference to radio or television reception, which can be determined by turning the equipment off and on, the user is encouraged to try to correct the interference by one or more of the following measures:

- Reorient or relocate the receiving antenna.
- Increase the separation between the equipment and receiver • Connect the equipment into an outlet on a circuit different from that to which the receiver is connected.
- Consult the dealer or an experienced radio/TV technician for help.

### **FCC CAUTION**

Changes or modifications not expressly approved by the party responsible for compliance could void the user's authority to operate the equipment.

### **Declaration of Conformity**

Model Number: PX-870/PX-770 Trade Name: CASIO COMPUTER CO., LTD.

Responsible party: CASIO AMERICA, INC.

Address: 570 MT. PLEASANT AVENUE, DOVER, NEW JERSEY 07801

Telephone number: 973-361-5400

This device complies with Part 15 of the FCC Rules, Operation is subject to the following two conditions:

(1) This device may not cause harmful interference, and (2) this device must accept any interference received, including interference that may cause undesired operation.

- **Important!** Please note the following important information before using this product. • Before using the AD-E24250LW/AD-A12150LW Adaptor to power the unit, be sure to check the AC Adaptor for any
- damage first. Carefully check the power cord for breakage, cuts, exposed wire and other serious damage. Never let children use an AC adaptor that is seriously damaged. • The product is not intended for children under 3 years.
- Use only CASIO AD-E24250LW/AD-A12150LW adaptor. • The AC adaptor is not a toy.
- Be sure to disconnect the AC adaptor before cleaning the product.

- 
- 
- 
- 

 $^{\circledR}$ 

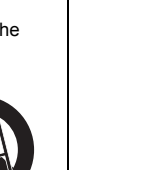

- Note the following important precautions to avoid damage to the AC adaptor and power cord.
- Never pull on the cord with excessive force.
- Never repeatedly pull on the cord. Never twist the cord at the base of the plug or connector.
- Before moving the Digital Piano, be sure to unplug the AC adaptor from the power outlet. • Loop and bundle the power cord, but never wind it around the AC adaptor.

**CASIO COMPUTER CO., LTD.** 6-2, Hon-machi 1-chome Shibuya-ku, Tokyo 151-8543, Japan

Manufacturer:

CASIO COMPUTER CO., LTD.

6-2, Hon-machi 1-chome, Shibuya-ku, Tokyo 151-8543, Japan

Responsible within the European Union:

Casio-Platz 1, 22848 Norderstedt, Germany

Casio Europe GmbH

www.casio-europe.com

Declaration of Conformity According to EU Directive

Company and product names used in this manual may be registered trademarks of others.

**AC Adaptor Handling Precautions**

5. Do not use this product near water.

The symbol below is an alert indicating un-insulated hazardous voltage inside the product's enclosure, which may be sufficient to constitute the risk of electric shock to users.

The symbol below is an alert indicating the presence of im portant operating and maintenance (servicing) instructions in the documentation that accompanies the product.